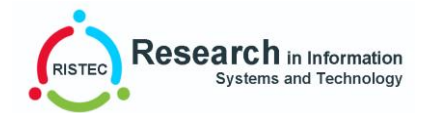

# *Development (Frontend) of the Mobile-based***Beliin Yuks**  *Application using the Flutter Framework*

**Yopi Nugraha, Neni Nadiroti Muslihah, Yulia Shantika Sary, Sukrina Herman** Program Studi Sistem Informasi, Fakultas Ilmu Terapan Dan Sains, Institut Pendidikan Indonesia, Jl. Terusan Pahlawan No.32, Sukagalih,Garut, Jawa Barat 44151, Indonesia \**yopi@institutpendidikan.ac.id* , [neninadiroti@institutpendidikan.ac.id](mailto:neninadiroti@institutpendidikan.ac.id)*[, shantikayuliasary22@gmail.com,](mailto:shantikayuliasary22@gmail.com) sukrinahermanheral01@gmail.com*

*Abstract: Field Work Practice is a means to actualize oneself on skills or abilities, both soft skills and hard skills that have been obtained during lectures and are applied in a company or agency for several months. In this Field Work Practice report, several activities are presented during the Field Work Practice, problems or obstacles and suggestions and suggestions to improve performance and progress at CV Sumringah Metik Solusi for 3 months, starting from September 27, 202 to December 31, 2021. Placement of Practice Field Work at Cv Sumringah Metik Solusi located on Jl. Tasik-Bandung Km 52, Sasak Besi Perum Puri Kulsum Blok R No. 10 Blubur Limbangan, Garut, 44186.*

*While carrying out the Field Work Practice, they are placed in the Programming section, while the activities or tasks carried out during street vendors include making a frontend for a mobile application needed by consumers and making a backend for the application.*

*Keywords:Field Work Practice, Mobile Application, Frontend*, CV Sumringah Metik Solusi.

**Abstrak:**. Praktek Kerja Lapangan merupakan sarana untuk mengaktualisasikan diri terhadap keahlian atau kemampuan baik softskill maupun hardskill yang sudah diperoleh selama perkuliahan, dan diterapkan di suatu Perusahaan atau instansi selama beberapa bulan. Pada laporan Praktek Kerja Lapangan ini, disajikan beberapa kegiatan selama melaksanakan Praktek Kerja Lapangan, masalah atau kendala dan saran serta usulan untuk meningkatkan kinerja dan kemajuan di Cv Sumringah Metik Solusi selama 3 bulan yaitu dari mulai tanggal 27 September 2021 sampai 31 Desember 2021. Penempatan Praktek Kerja Lapangan di Cv Sumringah Metik Solusi bertempat di Jl. Tasik-Bandung Km 52, Sasak Besi Perum Puri Kulsum Blok R No. 10 Blubur Limbangan, Garut, 44186.

Selama melaksanakan Praktek Kerja Lapangan ditempatkan dibagian Pemrograman, adapun kegiatan atau tugas yang dikerjakan selama PKL diantaranya Membuat Frontend untuk sebuah Aplikasi Mobile yang dibutuhkan oleh konsumen serta Membuat Backend untuk Aplikasi tersebut.

**Kata kunci:**Praktek Kerja Lapangan, Aplikasi Mobile, Frontend, Cv Sumringah Metik Solusi.

## **PENDAHULUAN**

Praktek Kerja Lapangan diselenggarakan secara sistematis dan terjadwal di bawah bimbingan dosen pembimbing yang memenuhi syarat. Program Studi Sistem Informasi memandang bahwa program PKL merupakan sarana strategis dalam proses pembentukan kemampuan dan kompetensi mahasiswa sebagai tenaga profesional.

Penulis memilih CV Sumringah Metik Solusi sebagai tempat PKL. Alasan memilih tempat tersebut karena CV Sumringah Metik Solusi merupakan salah satu perusahaan yang melayani

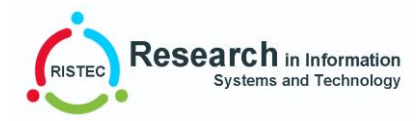

konsumen dalam berbagai bentuk pembuatan aplikasi dan jaringan yang ada di daerah Limbangan dan juga sesuai dengan bidang sistem informasi.

Selama Praktek Kerja Lapangan yang sudah dijalani penulis, penulis melakukan kegiatan pemrograman pada bagian frontend dengan membuat Aplikasi Beliin Yuks berbasis Mobile.

#### **KAJIAN PUSTAKA**

Menurut Career Foundry (2017), *frontend developer* adalah orang yang bertugas untuk menghubungkan sebuah situs atau aplikasi dengan pengguna. *Frontend* istilah yang mengacu pada *developer* yang berkerja pada bagian desain layout suatu website atau aplikasi, yang dimana seorang *developer* akan mengerjakan *user interface* agar desain terlihat menarik dan terlihat tidak membosankan untuk dilihat.

Menurut Buyens (2001), aplikasi merupakan suatu unit *software* yang dibuat untuk melayani kebutuhan akan beberapa kegiatan. Jikalau ingin mengembangkan program aplikasi, maka menulis program aplikasi tersebut dibutuhkan suatu pemrograman yaitu *language software* yang dapat berbentuk *assembler*, *complier* ataupun *interpreter*.

Menurut Pressman dan Maxim (2015), aplikasi *mobile* merupakan aplikasi yang telah dirancang khusus untuk *platform mobile*. Aplikasi *mobile* juga memiliki beberapa manfaat, contohnya perusahaan barang atau jasa menggunakan *mobile application* untuk mengenalkan hasil produksi barang atau jasanya kepada pelanggan agar lebih tertarik memilih barang atau jasa perusahaan tersebut.

Menurut situs resminya, Flutter (2021) merupakan *framework open-source* yang dikembangkan oleh Google untuk membangun antarmuka *UI/User Interface* yang dapat mengintegrasikan pengembangan aplikasi Android dan iOS sekaligus dalam satu frame yang sama dengan menggunakan bahasa pemrograman Dart, Penulis kutip mentah-mentah dari situs resminya: "*Flutter is Google's mobile UI framework for crafting high-quality native interfaces on iOS and Android in record time. Flutter works with existing code, is used by developers and organizations around the world, and is free and open source*".

#### **METODE PENELITIAN**

#### **Kebutuhan Sistem**

Dalam pembuatan aplikasi "beliin yuks" berbasis mobile membutuhkan *hardware* dan *software* pendukung. *Hardware* dan *software* yang dibutuhkan adalah sebagai berikut.

Spesifikasi hardware yang penulis gunakan dalam pembuatan aplikasi "beliin yuks" berbasis *mobile* terdiri dari:

A. RAM 16.0 GB (15.9 GB usable)

B. Processor Intel® Core™ i7-87750H CPU @2.20GHz 2.21GHz

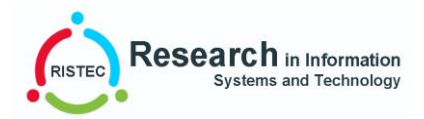

Spesifikasi software yang digunakan dalam pembuatan aplikasi "beliin yuks" berbasis *mobile* terdiri dari:

- A. Sistem Operasi : Windows 10
- B. Kode Editor : Visual Studio Code
- C. Framework : Flutter
- D. Bahasa Pemrograman : Dart

## **Perancangan Perangkat Lunak**

Pada metode ini menggunakan metode analisis dengan menggunakan metode *agile* ide *fundamental* dari kerangka kerja *scrum.* Berikut tahap-tahapan pada metode *scrum* yaitu mengidentifikasi masalah, Analisa kebutuhan, perancangan sistem dan pengujian. *(Sumber: Jurnal Teknologi Informasi dan Ilmu Komputer).*

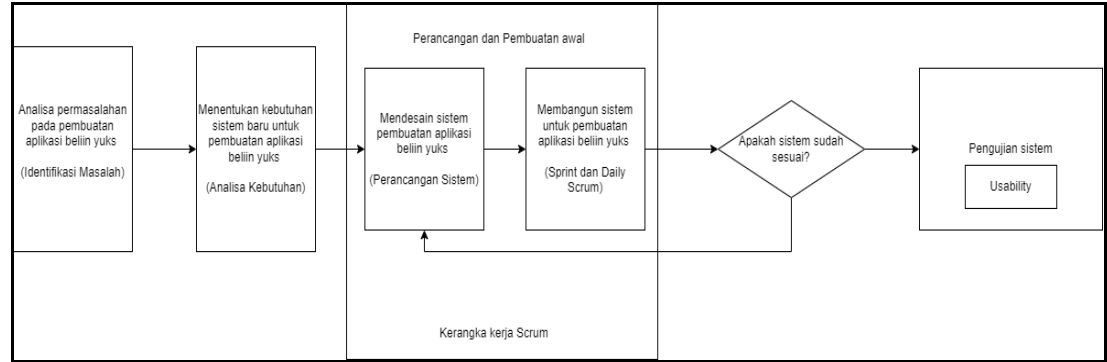

**Gambar 1. Metode Agile Scrum**

## *Entity Relationship Diagram* **(ERD)**

*Entity Diagram Relationship* (ERD) merupakan suatu gambaran awal dari sebuah rancangan database yang akan dibuat pada pembuatan aplikasi "beliin yuks" berbasis *mobile* ditunjukkan pada gambar 2.

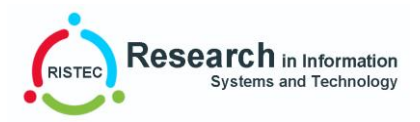

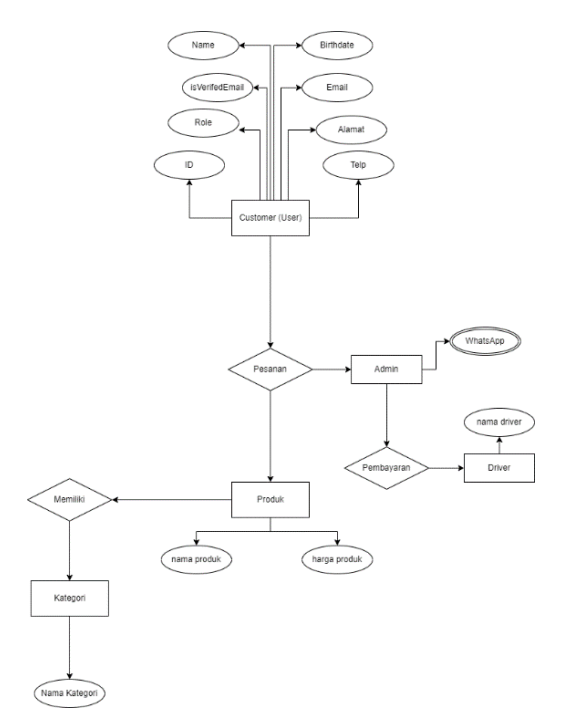

## **Gambar 2. ERD "Beliin Yuks"**

## *Use Case Diagram*

Berikut use case diagram pada pembuatan aplikasi "beliin yuks" berbasis *mobile* yang mendeskripsikan sebuah interaksi antara user dengan sistem, yang meliputi alur interaksi dari saat melihat tab-tab produk.

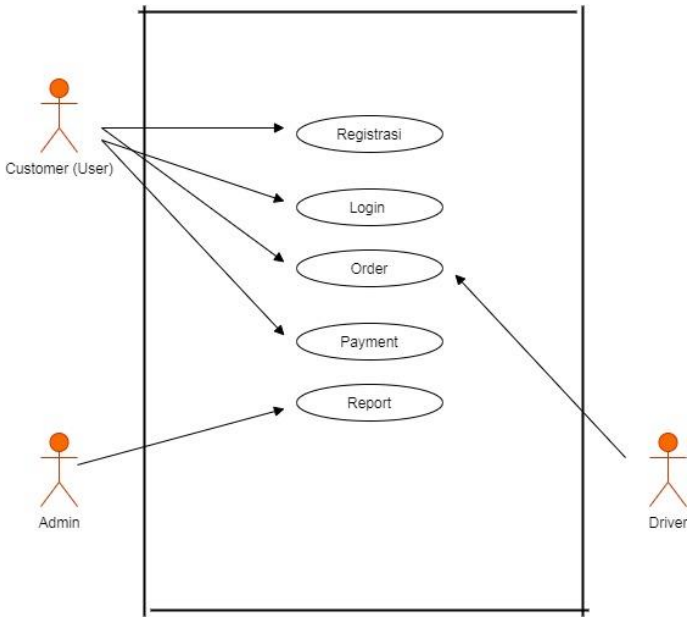

**Gambar 3. Use Case Diagram "Beliin Yuks"**

## *Activity Diagram*

*Activity diagram* pada aplikasi "Beliin Yuks" dapat dilihat pada gambar 4 yang dimana menggambarkan aktifitas dari masing-masing Use Case yang telah dijelaskan sebelumnya.

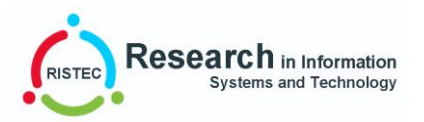

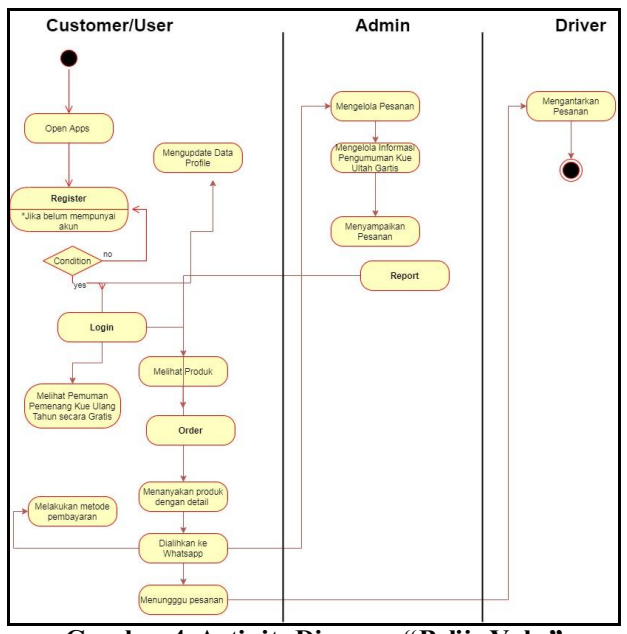

**Gambar 4. Activity Diagram "Beliin Yuks"**

## **HASIL DAN PEMBAHASAN**

Hasil dari pembuatan frontend aplikasi "beliin yuks" berbasis *mobile* menggunakan *framework flutter* yaitu sebagai berikut:

## **Welcome Screen**

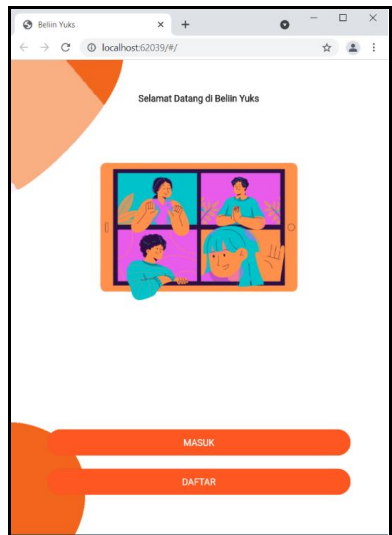

**Gambar 5. Tampilan Welcome Screen**

Tampilan ini merupakan tampilan antarmuka dari *welcome screen*. Tampilan ini memungkinkan *user* untuk pertama kali menjalankan aplikasi ini dengan memilih button masuk atau daftar. Jika *user* belum mempunyai maka akan memilih *button* daftar.

## **Register Screen**

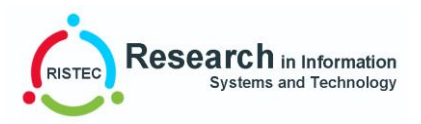

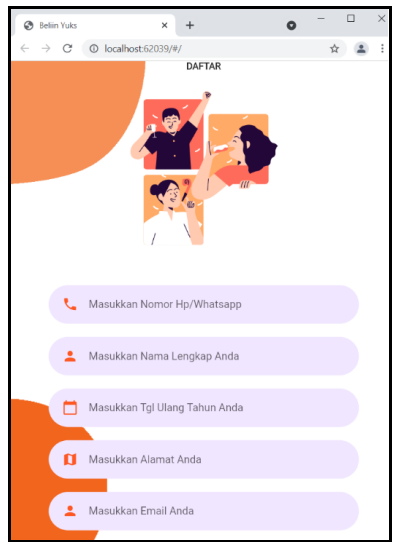

**Gambar 6. Tampilan Register Screen**

Tampilan ini digunakan untuk melakukan pendaftaran bagi *user* yang ingin terdaftar pada sistem dan menggunakan aplikasi ini. Pada saat melakukan *register* dipastikan para *user* mengisi dengan data yang benar atau fakta, karena data tersebut sangat dibutuhkan oleh aplikasi ini untuk memberi hadiah kue ulang tahun secara gratis.

Pada tampilan atau fitur *register* ini, data yang didaftarkan adalah data dari *user*. Ketika *user* sudah melakukan *register*, data yang telah didaftarkan tersebut akan masuk kedalam *database* mongodb. Untuk *flow* atau proses kerjanya adalah data yang dikumpulkan dikirimkan melalui *server* dengan bantuan API, kemudian disesuaikan dengan respon yang ada pada nodejs (nodemon) dengan respon yang diminta. Data yang diminta ke API adalah post bukan get karena data dimasukkan bukan ditampilkan.

## **Login Screen**

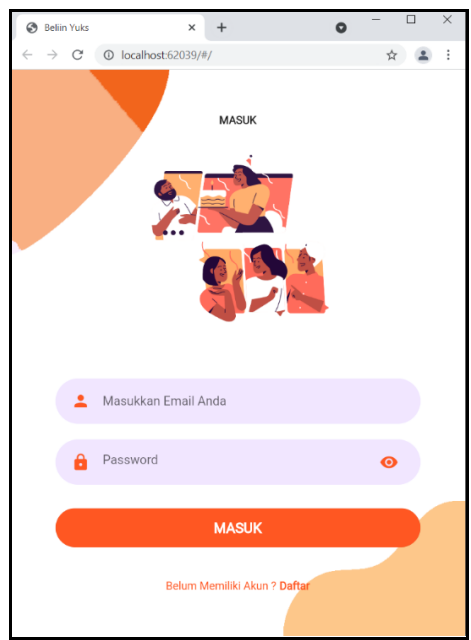

**Gambar 7. Tampilan Login Screen**

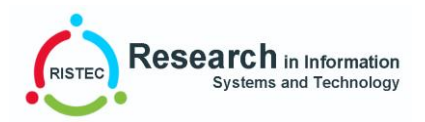

Pada fitur login memungkinkan *user* untuk masuk kedalam sistem aplikasi ini, tetapi *user* yang dapat mengakses atau masuk adalah *user* yang sudah terdaftar pada *server* dan sudah tersimpan datanya dalam *database*. Proses kerja pada fitur ini adalah dengan memanfaatkan lembar data ke dalam *database* menggunakan API dan juga menggunakan *Shared Preference* untuk menyimpan data *user* yang telah masuk. Karena perlu data inputan maka yang di minta atau di *request* ke *server* adalah *post*. Sedangkan *Shared Preference* untuk menyimpan data pengguna yang telah *login* di *Local Storage* di handphone. Sehingga ketika *user* sudah melakukan *login*, maka data *user* akan tetap tersimpan datanya dan ketika masuk akan langsung ditampilkan pada halaman *login* bukan ke tampilan *welcome screen* lagi.

#### **Home Screen**

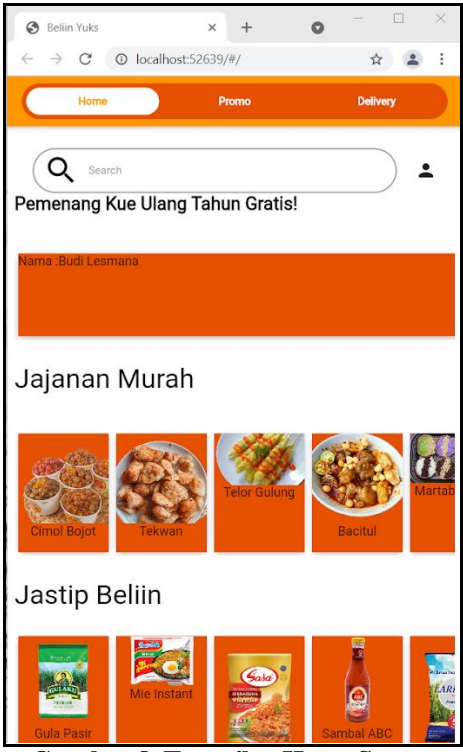

**Gambar 8. Tampilan Home Screen**

Pada gambar 8 merupakan tampilan antarmuka dari fitur beranda (home). Pada fitur ini *user* dapat melihat informasi berupa *delivery* dan pengumuman kue ulang tahun gratis yang dimana

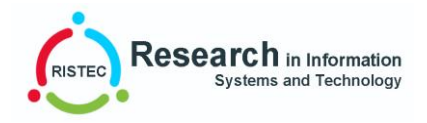

#### **RISTEC : Research in Information Systems and Technology Vol. 3 No. 1 Tahun. 2022**

setiap satu bulan sekali diundi berdasarkan nama pengguna (*user*) yang masih aktif atau sering menggunakan aplikasi ini. Pengumumannya berupa *widget*-*widget flutter* yang ada diatas pada tampilan beranda, dengan menampilkan nama pengguna yang mendapatkan kue ulang tahun secara gratis. Selain itu juga para pengguna bisa melakukan pembelian berupa jajanan-jajanan para pedagang umkm dengan cara mengklik gambar yang ada pada tampilan beranda setelah itu akan di *direct* ke WhatsApp untuk melakukan proses metode pembayaran dan pemesanan. Dan juga ada jasa titip beliin yang dimana para pengguna bisa nitip makanan ataupun juga barang-barang yang ada pada daerah garut, bandung, dan jakarta.

## **Promo Screen**

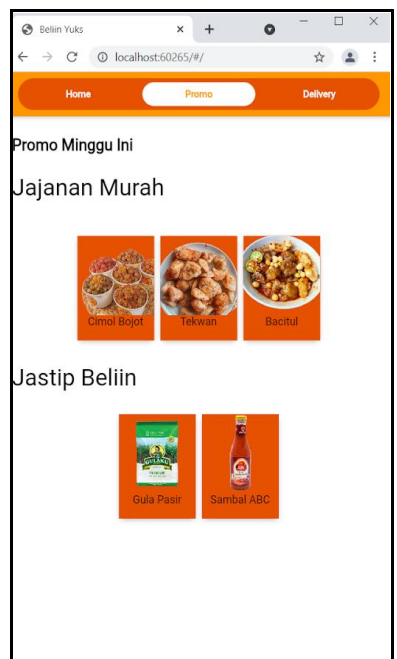

**Gambar 9. Tampilan Promo Screen**

Pada gambar 9 merupakan tampilan antarmuka dari fitur promo. Pada fitur ini *user* dapat melihat informasi mengenai jajanan-jajanan dan jasa titip beliin yang sedang promo pada setiap minggunya.

## **User Profile Screen**

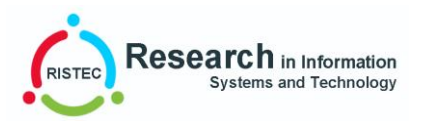

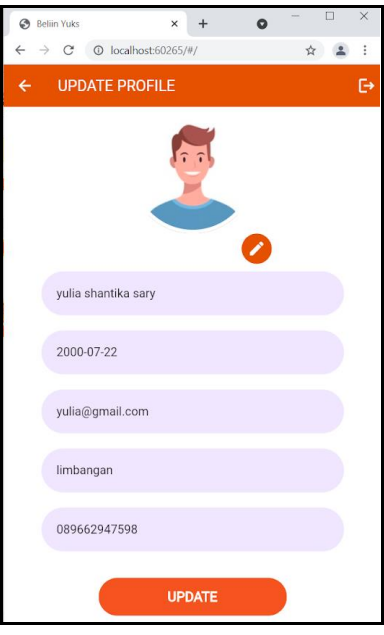

Pada fitur *user profile*, pengguna dapat melihat data diri pengguna itu sendiri. Pada proses pengerjaannya, penulis hanya perlu *rounded input field* untuk menampung tiap variabel yang dimana setiap variabel tersebut sama dengan *getkey* data tertentu. Pada fitur ini juga pengguna bisa mengubah atau mengupdate datanya. Dan juga pengguna bisa melakukan *logout* pada tampilan *user profile* ini**.**

## **KESIMPULAN DAN SARAN**

Berdasarkan hasil praktek kerja lapangan yang telah dilakukan dapat ditarik kesimpulan bahwa:

- A. Aplikasi "beliin yuks" ini, dapat membantu kinerja dari pegawai "beliin mart" dalam mengelola jual beli produk secara mudah dan akurat, dan juga dalam pembuatannya lumayan mudah dan jelas menggunakan *framework* flutter.
- B. Aplikasi "beliin yuks" ini, dibuat untuk menyediakan fitur dalam memudahkan proses jual beli produk pada "beliin mart".

## **DAFTARPUSTAKA**

- Pamungkas, M.T.D. "Pembangunan Aplikasi Mobile untuk Registrasi Pelanggan (Frontend)", Laporan Praktik Kerja Industri, 2017.
- Juliansyah, H. "Penggunaan Flutter untuk Membangun Aplikasi Al-quran berbasis Android". Skripsi, 2020.
- Murdiani, D., Yudhana, A., Sunardi. "Implementasi Agile Methhod dalam Pengembangan Jurnal Elektronik di Lembaga Penelitian non Pemerintahan (NGO)", Jurnal Teknologi Informasi dan Ilmu Komputer (JITK), 2018. Vol. 7, No. 4, hlm. 709-718.
- KodeTR. (2019). "Persiapan dan Pengenalan Pemrograman Mobile dengan Flutter". [online]. Tersedia: https://www.kodetr.com/belajar-flutter-bagian-1-persiapan-dan-pengenalanpemrograman-mobile-dengan-flutter/ yang direkam pada April 2019 23.
- Raka, A.M. "Rancang Bangun Aplikasi Layanan Perbaikan Kendaraan Bermotor dengan Teknologi Flutter", Laporan Skripsi, 2021.